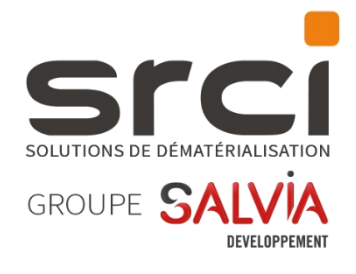

# iXBus 2023.3.0.0

Notes de version

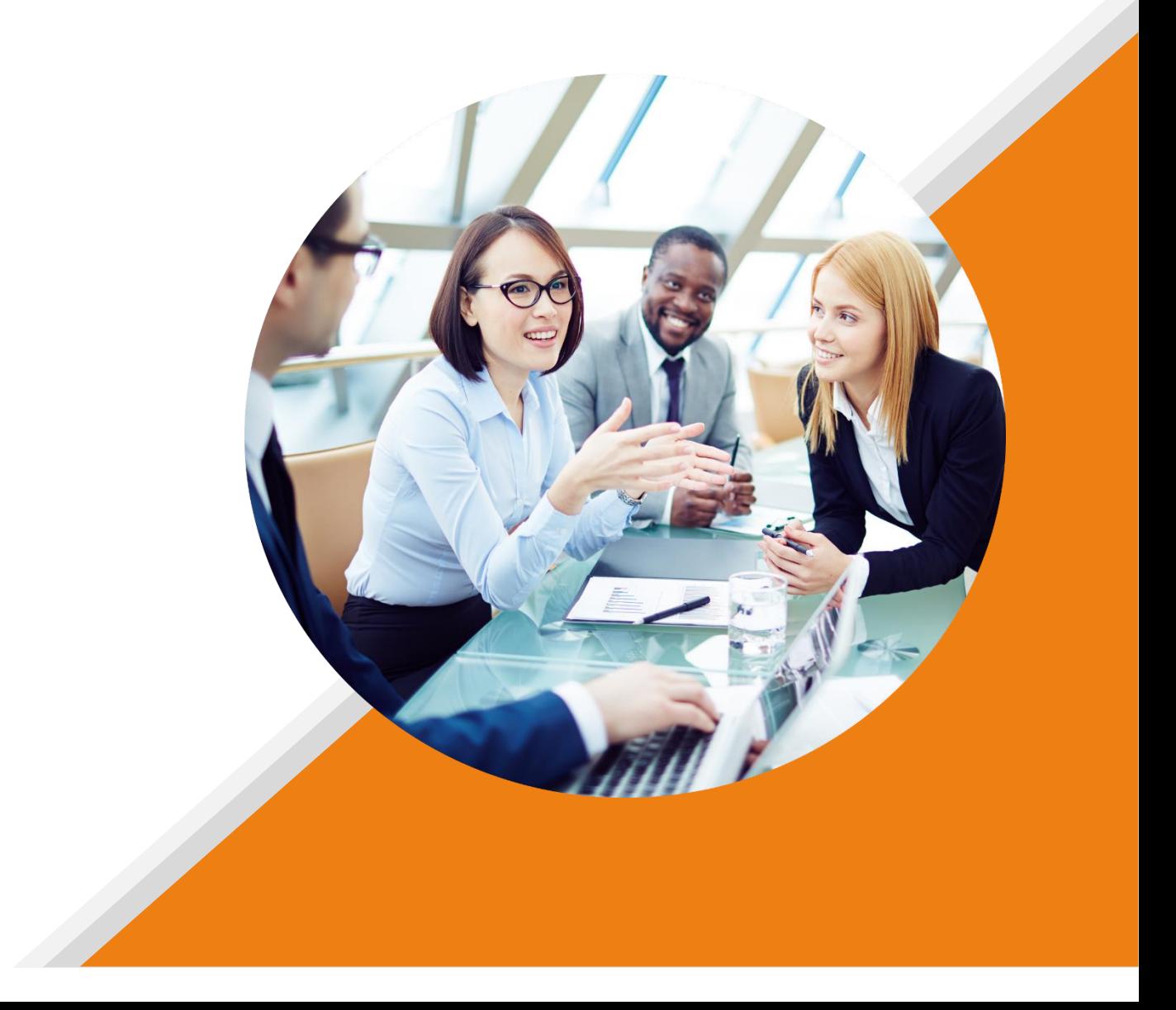

# **MISE A DISPOSITION**

Cette version est mise à disposition via le package d'installation nommé « package\_2023.3.0.0 ».

# **NOUVEAUTES**

# *IXFORMULAIRE*

### *Refonte graphique SRCI-1632*

Le module est désormais disponible selon la nouvelle charte graphique déjà appliquée à iXParapheur, iXHelios et iXActes.

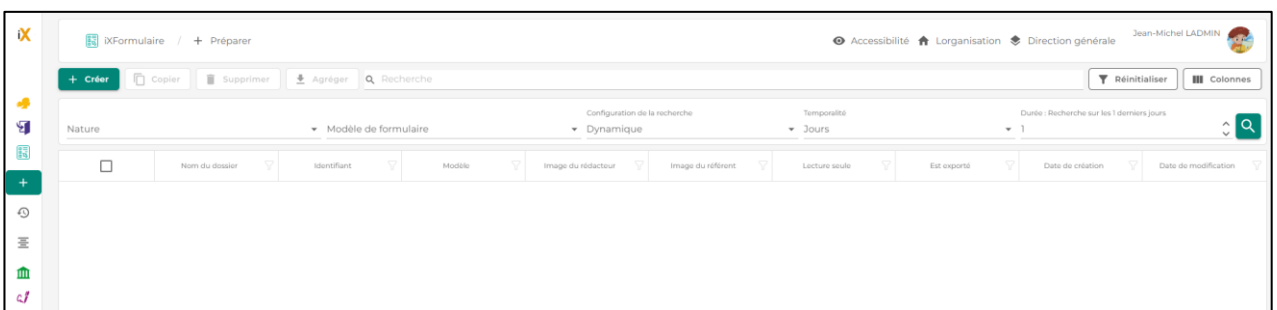

**IMPORTANT : De nombreuses modifications de styles ont été nécessaires à cette refonte.**

**De ce fait, si des règles CSS personnalisées ont été mises en place dans certains modèles de formulaire, il convient d'être particulièrement vigilant à la forme finale des modèles de formulaire après mise à jour de l'application.** 

**En effet, certains modèles pourraient avoir changé selon les règles personnalisées qui ont été mises en place.**

### *Verrouillage des modèles de formulaire SRCI-1336*

# Il est désormais possible de verrouiller un modèle de formulaire. Cette option se trouve dans la section « Publication du formulaire » du modèle de formulaire :

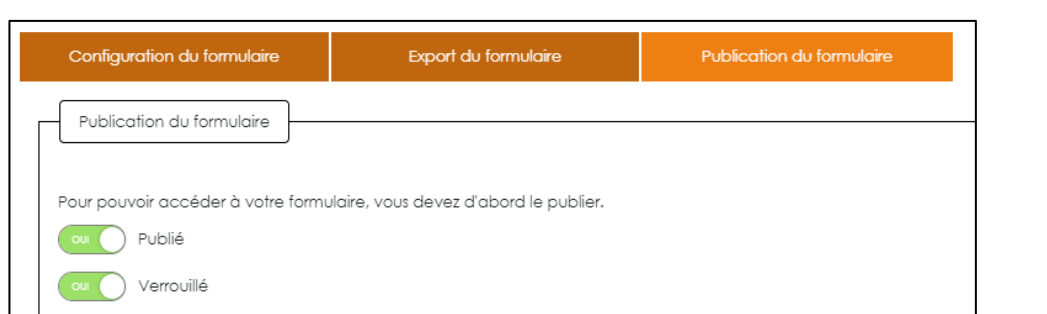

Une fois verrouillé, il devient impossible de modifier la maquette du formulaire, seules les diverses options de paramétrages et d'export restent disponibles.

Attention : le verrouillage est irréversible !

ATTENTION. LE FORMULAIRE EST VERROUILLÉ ET N'EST PLUS MODIFIABLE. TOUTES LES MODIFICATIONS EFFECTUÉES SOUS CE MESSAGE NE SERONT PAS SAUVEGARDÉES. SI UNE MODIFICATION EST SOUHAITÉE, IL CONVIENT D'EN CRÉER UNE COPIE.

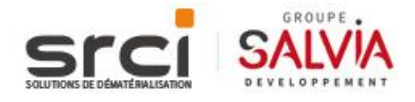

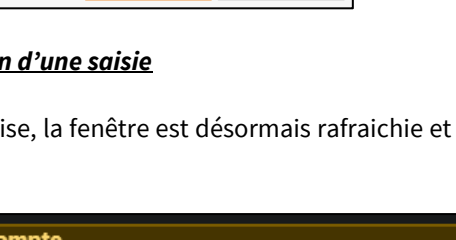

### *Notion de référent formulaire SRCI-1360*

Il est maintenant possible d'affecter un référent lors d'une saisie de formulaire.

Le référent est une personne secondaire qui voit apparaître les diverses saisies de formulaire dans son menu « Préparer ». Il peut ainsi intervenir et gérer cette saisie.

Cette option est activable lors de la conception du modèle de formulaire, et est conditionnée par l'utilisation de l'option « Session iXBus requise » :

Les référents disponibles dans la liste de choix sont ceux qui disposent du droit de « Saisir un formulaire » sur la nature correspondante à la saisie en cours.

### *Ajout du fichier de métadonnées iXFormulaire lors de l'export iXParapheur SRCI-1158*

Ajouter les données brutes JSON en tant qu'annexe du dossier iXParapheur lors du transfert

Lors d'un export d'un formulaire vers iXParapheur, il est maintenant possible de joindre le fichier de métadonnées JSON iXFormulaire au dossier iXParapheur.

Cette option est activable sur le modèle de formulaire :

Notez que dans ce cas, si le formulaire est modifié depuis iXParapheur lors du circuit de validation, le fichier de métadonnées sera mis à jour en conséquence.

#### *Gestion des modèles de formulaire par les non-administrateurs SRCI-1144*

La gestion des modèles de formulaire peut désormais être déléguée à des utilisateurs non-administrateurs.

*Modification du message de confirmation d'une saisie SRCI-1154* Lorsqu'une saisie de formulaire est soumise, la fenêtre est désormais rafraichie et le message de confirmation affiché en haut de page :

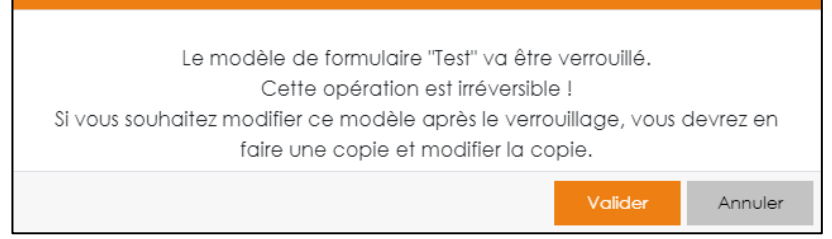

Verrouillage du formulaire

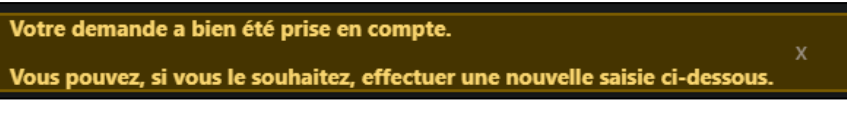

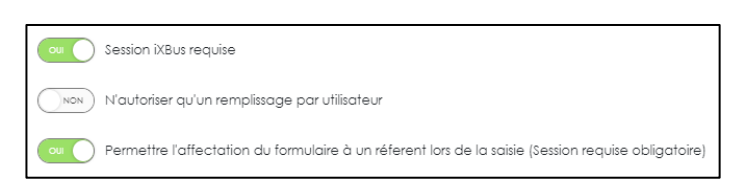

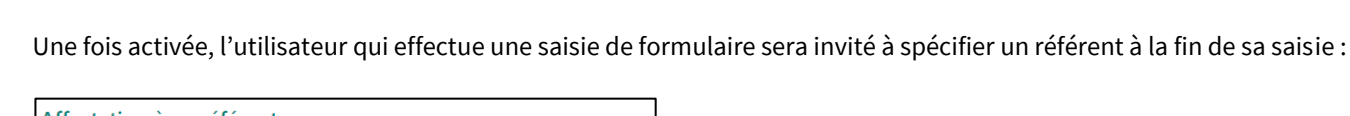

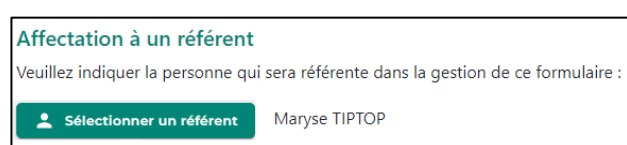

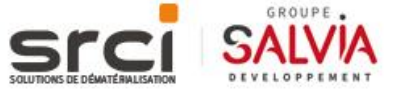

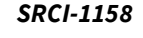

Pour cela, un nouveau droit est présent dans la gestion des utilisateurs :

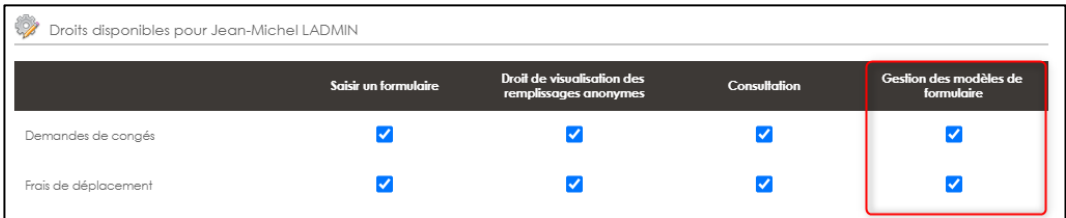

En activant ce droit, les utilisateurs verront apparaître un nouveau menu leur permettant de créer ou d'intervenir sur les modèles de formulaire :

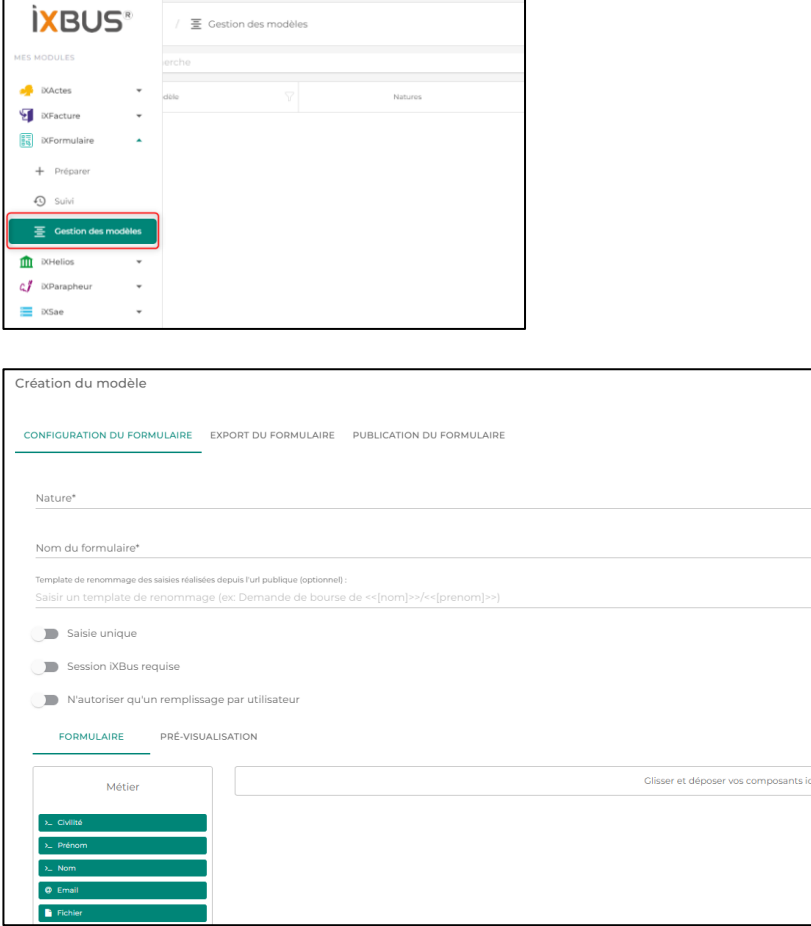

Notez que si deux personnes modifient le même modèle de formulaire de manière simultanée, la sauvegarde sera effectuée selon le principe de « premier arrivé, premier servi ».

Le second utilisateur se verra refuser la sauvegarde avec un message d'erreur :

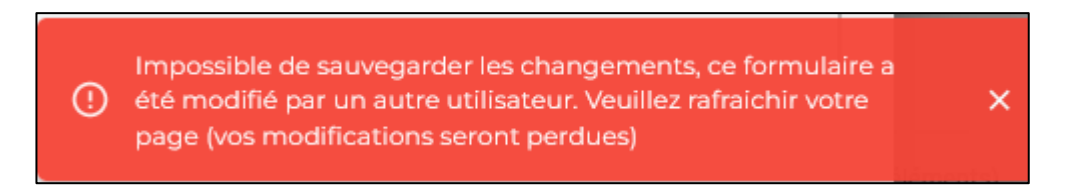

### *Génération automatique d'un document PDF par défaut SRCI-1363*

Lors du choix du format d'export « PDF », il est maintenant généré un document PDF par défaut si aucune maquette n'a été paramétrée.

Cette maquette est le « reflet » de la présentation web du formulaire.

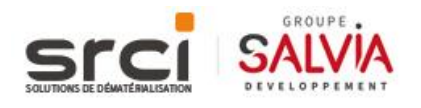

De ce fait, seuls les éléments visibles sont présents sur le document final. Les éléments masqués, tels que les onglets par exemple, ne sont donc pas affichés.

#### *Taille modale iXFormulaire depuis iXParapheur SRCI-1703*

La taille de la fenêtre de saisie iXFormulaire depuis iXParapheur a été agrandie pour occuper 90% de l'espace horizontal :

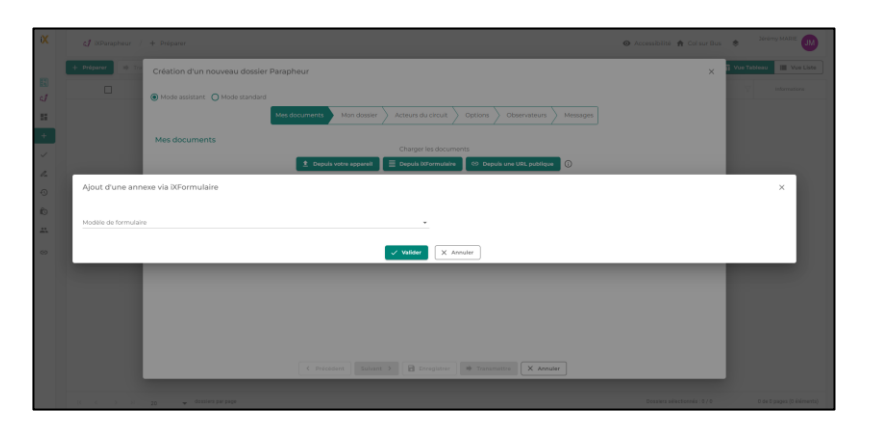

# *IXPARAPHEUR*

### *Notion de rédacteur / référent dans les circuits SRCI-1347*

Dans les modèles de circuit, il est dorénavant possible de spécifier des étapes à destination du rédacteur ou du référent.

Lorsqu'un circuit qui dispose d'une telle étape, l'étape est calculée automatiquement en fonction du contexte du dossier.

Si le destinataire de ce type d'étape ne dispose pas des droits adéquats, l'étape n'est pas calculée / ajoutée.

En complément, un raccourci a été rajouté dans le menu Préparer pour sélectionner rapidement le rédacteur/référent :

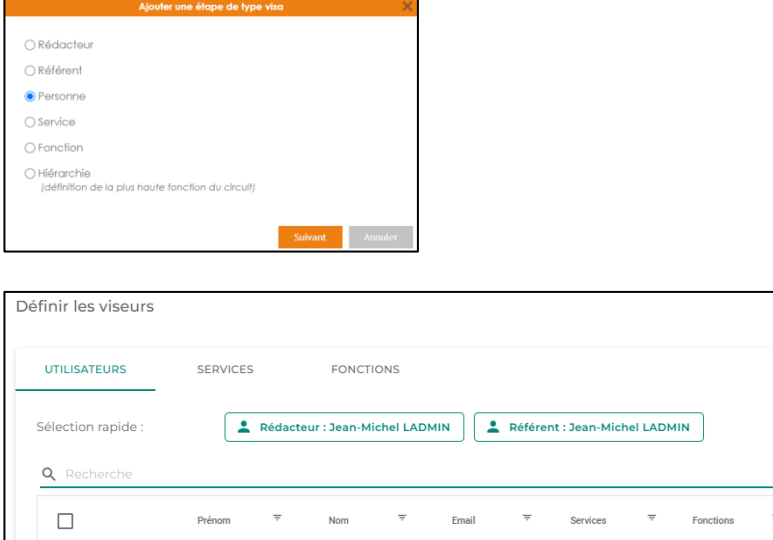

### *Avertissement lors d'un grand nombre de valideurs SRCI-1117*

Lors de l'ajout d'une étape de type « Service » ou « Fonction », le nombre d'utilisateurs concernés est maintenant affiché dans une colonne dédiée :

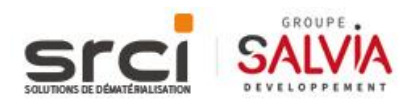

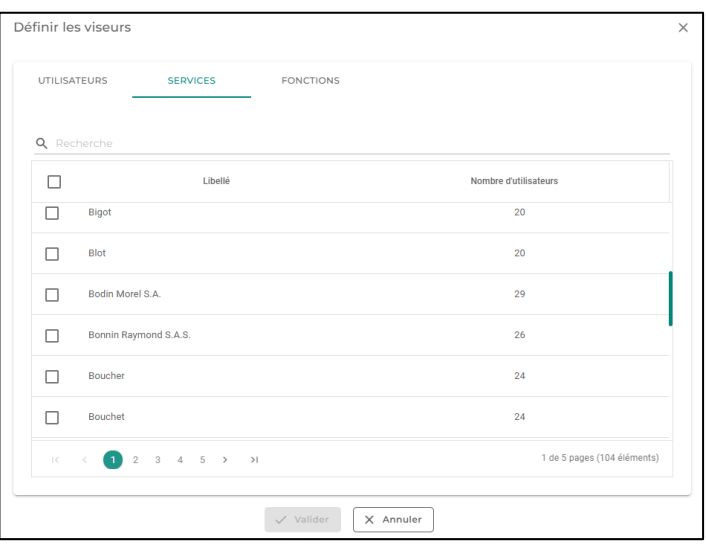

De plus, si le nombre de personnes concernées est supérieur à 10, un message d'avertissement est maintenant affiché :

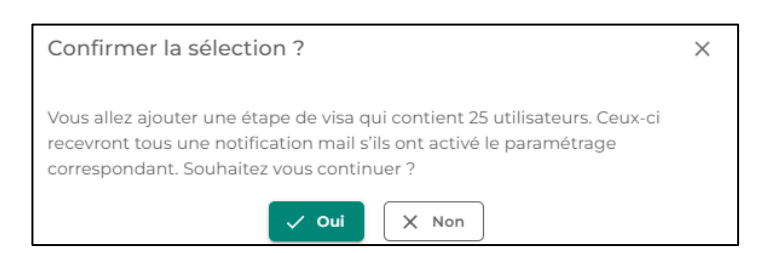

### *Affichage du service d'appartenance d'une fonction SRCI-1829*

Lors de l'ajout d'une étape de type « Fonction », le service auquel la fonction est rattachée est désormais affiché afin de différencier les fonctions dont le nom serait identique :

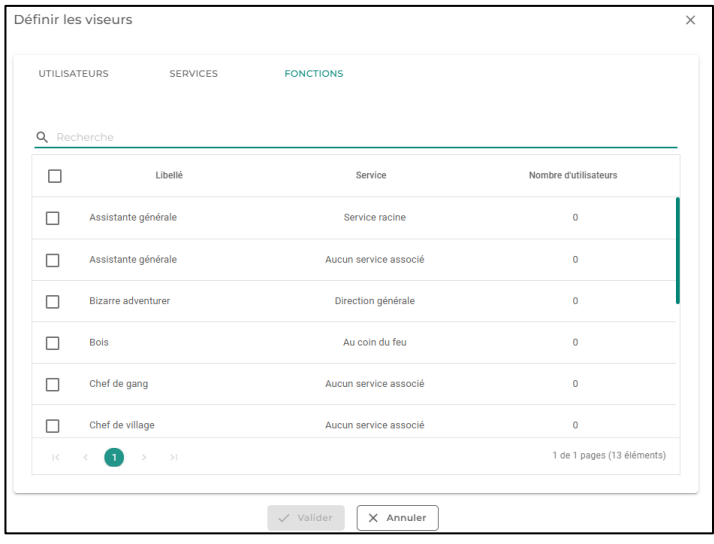

#### *Refonte des personnes à informer hors-circuit : Observateurs SRCI-1118*

La notion de « Personnes à informer hors-circuit » a été renommée « Observateurs ».

Le paramétrage peut maintenant être effectué utilisateur par utilisateur. De plus, il est dorénavant possible de donner accès au dossier dans le suivi de l'utilisateur désigné.

Dans ce cas, toutes les actions sur le dossier sont désactivées pour l'observateur, il peut uniquement consulter le dossier et ses informations.

Les notions de mails au début et à la fin sont restées identiques.

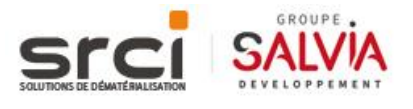

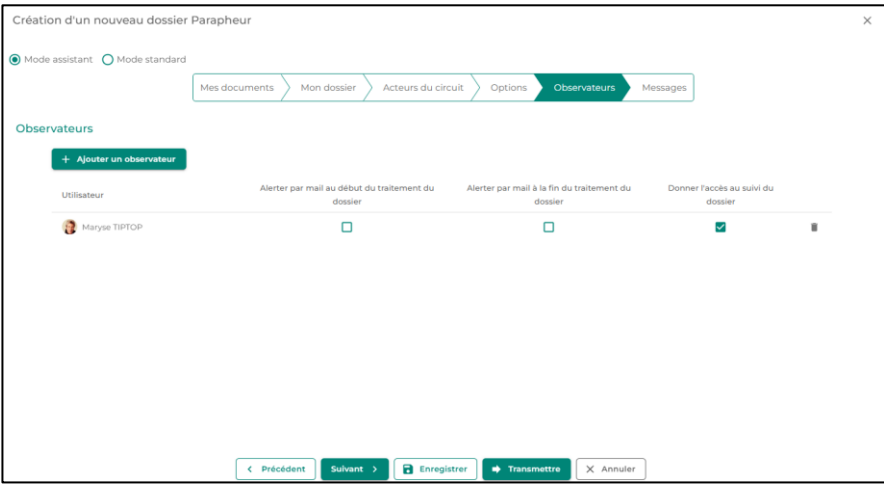

# **CORRECTIONS**

# *SOCLE IHM*

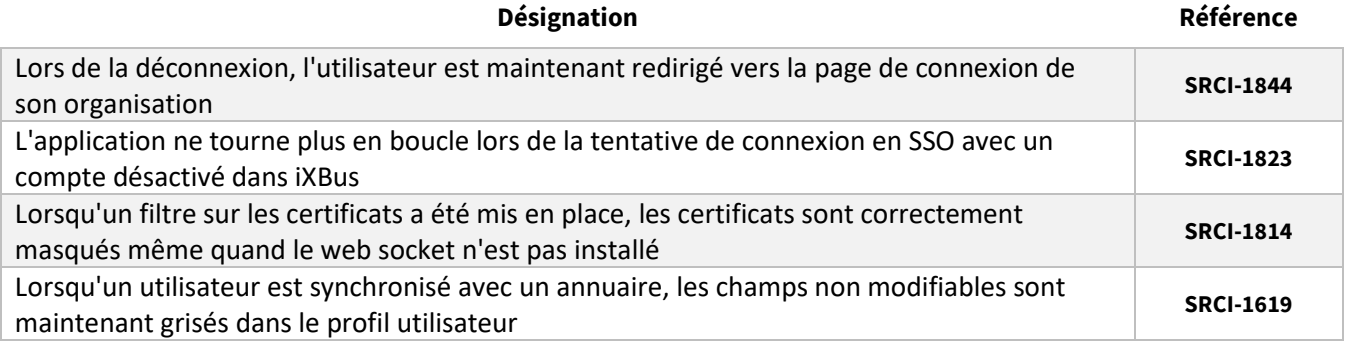

# *IXPARAPHEUR*

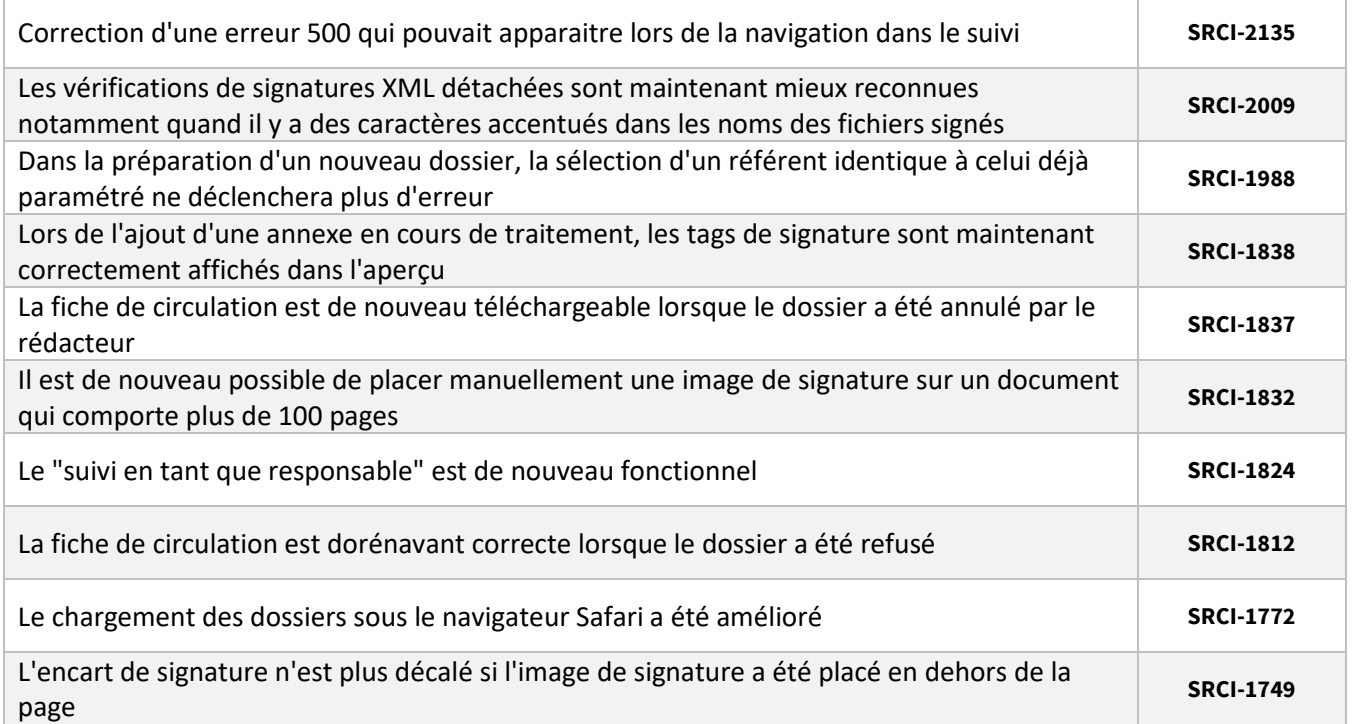

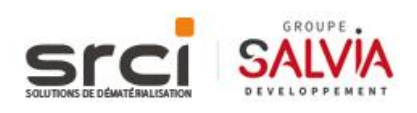

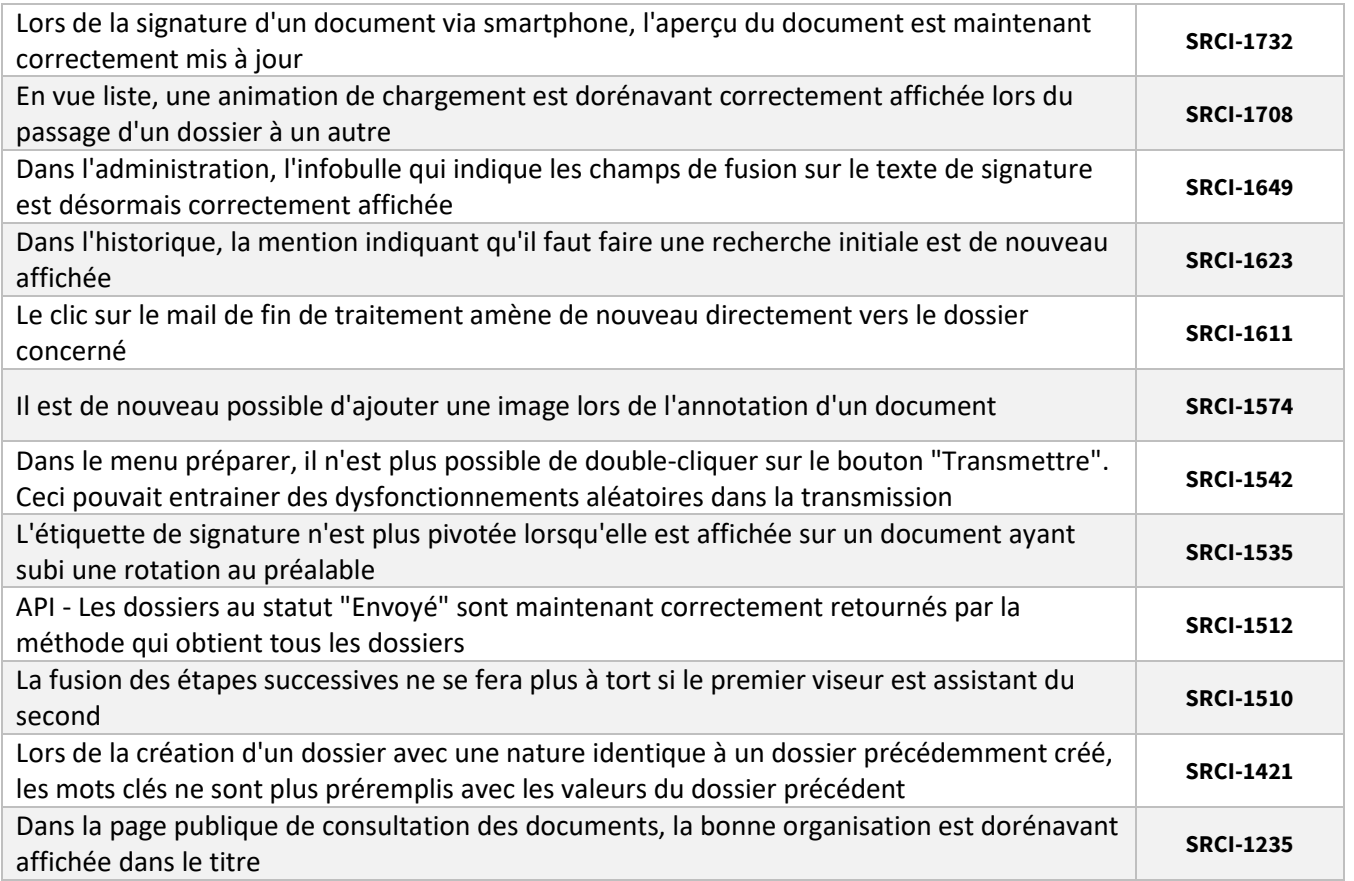

# *IXFORMULAIRE*

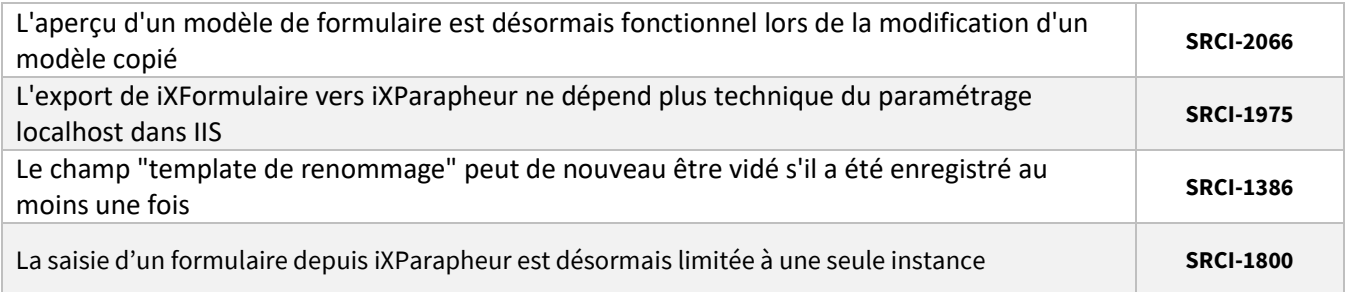

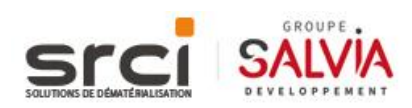